# 망고 220 SD card 로 eMMC 이미지 업데이트 하기

<http://www.mangoboard.com/> http://cafe.naver.com/embeddedcrazyboys Crazy Embedded Laboratory

## Document History

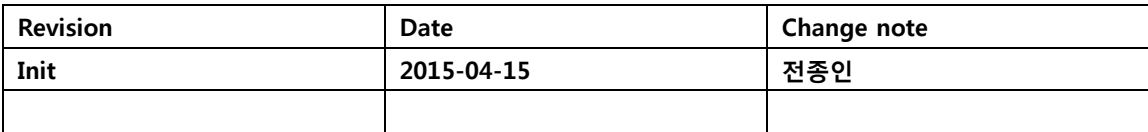

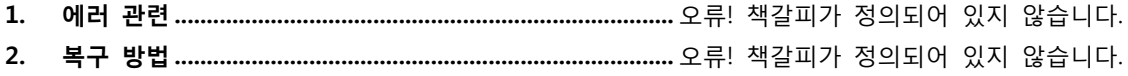

## 1. 분석하기

u-boot에

CONFIG\_UPDATE\_SOLUTION 가 있습니다.

키 버튼이 있으니 활용 해 보겠습니다.

"board/samsung/smdk4212/smdk4212.c" 파일에서 수정을 합니다.

int board late init (void) { #ifdef CONFIG UPDATE SOLUTION GPIO\_Init(); GPIO\_SetFunctionEach(eGPIO\_X3, eGPIO\_2, 0); GPIO\_SetPullUpDownEach(eGPIO\_X3, eGPIO\_2, 0); udelay(10); printf("CRZ press=%d\n",GPIO\_GetDataEach(eGPIO\_X3, eGPIO\_2)); if (GPIO\_GetDataEach(eGPIO\_X3, eGPIO\_2) == EINT0\_pressed || second\_boot\_info == 1){ setenv ("bootcmd", CONFIG BOOTCOMMAND2); }

#endif

소스 및 파일을 찾아 보면 아래와 같습니다.

\$ grep -ri CONFIG\_UPDATE\_SOLUTION \* board/samsung/smdk4212/smdk4212.c:#ifdef CONFIG\_UPDATE\_SOLUTION include/configs/smdk4412.h://#define CONFIG\_UPDATE\_SOLUTION 1 include/configs/smdk4212.h://#define CONFIG\_UPDATE\_SOLUTION 1

include/configs/smdk4412.h 파일에서 define을 막아 놓은 것을 해제합니다.

#define CONFIG\_UPDATE\_SOLUTION 1

이제 자동으로 SD 카드에서 bl1,bl2, Trust zone, U-Boot , kernel 이미지 , system, ramdisk 이미지를 Read해서 Write하는 방안을 구현을 해 보아야 합니다.

부팅 스위치를 3,5 번 ON하고, eMMC 부팅을 합니다.

emmc partition 0 1 0;

mmc erase boot 0 0 0; mmc erase user 0 0 0

fdisk -c 0 300 5000 300

fatformat mmc 0:1

#### 1.1. U-boot Write하기

"movi r f 1 40000000;emmc open 0;movi w z f 0 40000000;emmc close 0;" "movi r b 1 40000000; emmc open 0; movi w z b 0 40000000;emmc close 0;" "movi r u 1 40000000; emmc open 0; movi w z u 0 40000000;emmc close 0;" "movi r t 1 40000000; emmc open 0; movi w z t 0 40000000;emmc close 0;"

잘 되지 않는다.

[Partition table on MoviNAND] ptn 0 name='fwbl1' start=0x1 len=N/A (use hard-coded info. (cmd: movi)) ptn 1 name='bl2' start=N/A len=N/A (use hard-coded info. (cmd: movi)) ptn 2 name='bootloader' start=N/A len=N/A (use hard-coded info. (cmd: movi)) ptn 3 name='tzsw' start=N/A len=N/A (use hard-coded info. (cmd: movi)) ptn 4 name='kernel' start=N/A len=N/A (use hard-coded info. (cmd: movi)) ptn 5 name='ramdisk' start=N/A len=0x0(~27262976KB) (use hard-coded info. (cmd: movi)) ptn 6 name='system' start=0x1 len=0x0(~317442048KB) ptn 7 name='userdata' start=0x1 len=0x0(~950384640KB) ptn 8 name='cache' start=0x1 len=0x0(~317442048KB) ptn 9 name='fat' start=0x1 len=0x0(~1715698688KB) flashing 'system' to MMC Dev 0 Compressed ext4 image \*\*\* erase start block 0x206fa \*\*\* \*\*\* erase block length 0x974de \*\*\* mmc erase user 0 133120 619520 START: 133120 BLOCK: 619520 high\_capacity: 1 Capacity: 15114240

Erase

아래와 같이 하니까 된다. 음 SMDK4412 # fdisk -c 0 300 5000 300 Count: 10000

Count: 9999 EXT  $CSD[162] = 0x1$ NAME: S5P\_MSHC4 EEEEEEEEEEEEEEEEEEEEEXT write OK!! : 0 fdisk is completed partion # size(MB) block start # block count partition\_Id 1 1636 11617694 3350974 0x0C 2 302 132858 620004 0x83 3 5002 752862 10244828 0x83 4 302 10997690 620004 0x83 SMDK4412 # fatformat mmc 0:1 Start format MMC&d partition&d ... Partition1: Start Address(0xb1459e), Size(0x3321be) size checking ... Under 8G write FAT info: 32 Fat size : 0xcc8 Erase FAT region......................................... Partition1 format complete. SMDK4412 # help mmc mmc - MMC sub system Usage: mmc read <device num> addr blk# cnt mmc write <device num> addr blk# cnt mmc rescan <device num> mmc erase <br/> <br/>boot | user> <device num> <start block> <br/> <br/> <br/> <br/> <br/> <br/> <br/> <br/> <br/>
<br/>
<br/>
<<br/>
<<br/>
<<br/>
<<br/>
<<br/>
<<br/>
<<br/>
<<br/>
<<br/>
<<br/>
<<br/>
<<br/>
<<br/>
<<br mmc list - lists available devices SMDK4412 # mmc read 1 48000000 21E91 96B68 MMC read: dev # 1, block # 138897, count 617320 ... 617320 blocks read: OK SMDK4412 # fastboot flash system 48000000 [Partition table on MoviNAND] ptn 0 name='fwbl1' start=0x1 len=N/A (use hard-coded info. (cmd: movi)) ptn 1 name='bl2' start=N/A len=N/A (use hard-coded info. (cmd: movi)) ptn 2 name='bootloader' start=N/A len=N/A (use hard-coded info. (cmd: movi)) ptn 3 name='tzsw' start=N/A len=N/A (use hard-coded info. (cmd: movi))

ptn 4 name='kernel' start=N/A len=N/A (use hard-coded info. (cmd: movi)) ptn 5 name='ramdisk' start=N/A len=0x0(~27262976KB) (use hard-coded info. (cmd: movi)) ptn 6 name='system' start=0x1 len=0x0(~317442048KB) ptn 7 name='userdata' start=0x1 len=0x0(~950384640KB) ptn 8 name='cache' start=0x1 len=0x0(~317442048KB) ptn 9 name='fat' start=0x1 len=0x0(~1715698688KB) flashing 'system' to MMC Dev 0

MMC write: dev # 0, block # 132858, count 620004 ... 620004 blocks written: OK

결론 적으로 키 버튼을 누른 상태에서 아래 코드가 실행이 됩니다.

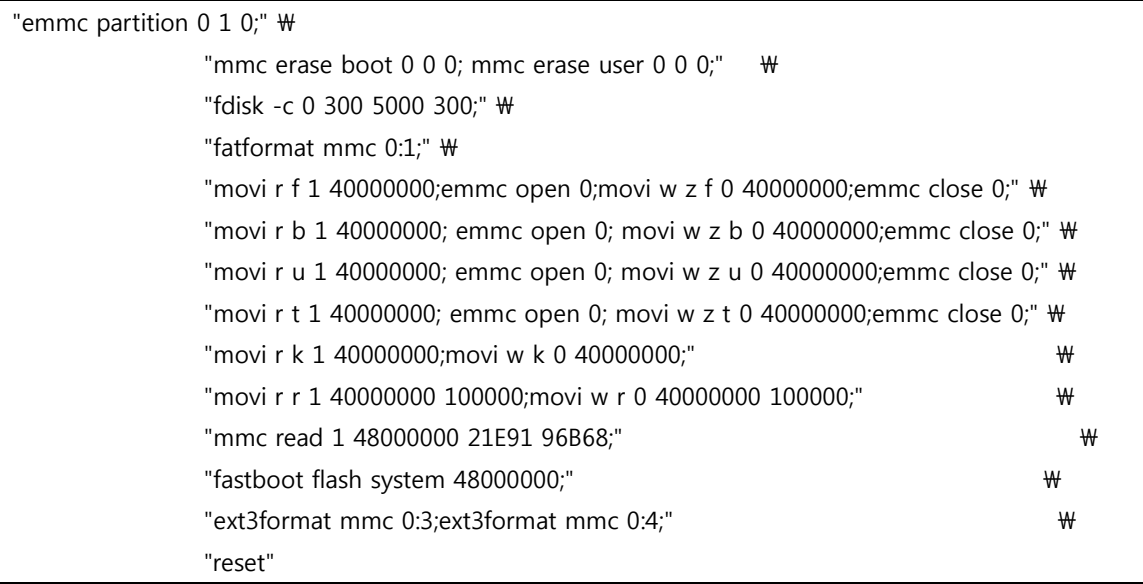

"mmc read 1 48000000 21E91 96B68;"

위와 같이 값이 나오는 것은 micro SD 카드를 리눅스 PC에 삽입 후 확인 해 보면 아래와 같다.

[icanjji@icanjji-Samsung-DeskTop-System uboot]\$ sudo fdisk /dev/sdg Command (m for help): p Disk /dev/sdg: 8068 MB, 8068792320 bytes 253 heads, 61 sectors/track, 1021 cylinders, total 15759360 sectors Units = sectors of  $1 * 512 = 512$  bytes Sector size (logical/physical): 512 bytes / 512 bytes

I/O size (minimum/optimal): 512 bytes / 512 bytes Disk identifier: 0x00000000

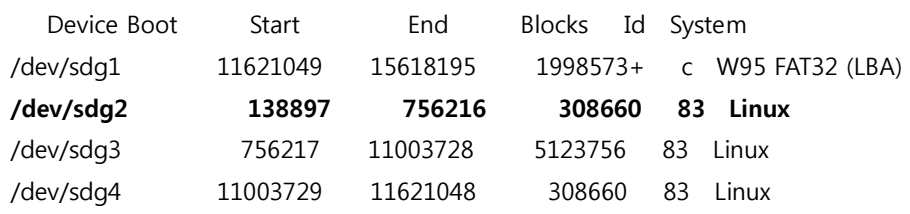

Partition table entries are not in disk order

"/dev/sdg2" start block값이 138897은 10진수 이고, 16진수로 변환을 하면, 0x21E91입니다.

그리고 "96B68" 값은 756216 – 138897+1 =617320 이 되는 것입니다.

16진수로 변환을 하면 0x96B68이 됩니다.

### 2. 업데이트 이미지 만드는 방법

SD 카드를 PC (Linux )삽입 후 dmesg로 디바이스 노드 이름을 알아보고

image]\$ sudo ./sdwriter sdg 220 bin Mango SD Writer V1.0 Unmount all : success /dev/sdg reader is identified. BL1 fusing 30+0 레코드 들어옴 30+0 레코드 나감 15360 바이트 (15 kB) 복사됨, 0.252816 초, 60.8 kB/초 BL2 fusing 32+0 레코드 들어옴 32+0 레코드 나감 16384 바이트 (16 kB) 복사됨, 0.246769 초, 66.4 kB/초 u-boot fusing 574+1 레코드 들어옴 574+1 레코드 나감 294204 바이트 (294 kB) 복사됨, 3.29893 초, 89.2 kB/초 TrustZone S/W fusing 312+0 레코드 들어옴 312+0 레코드 나감 159744 바이트 (160 kB) 복사됨, 1.77641 초, 89.9 kB/초 Kernel fusing

8679+1 레코드 들어옴 8679+1 레코드 나감 4444132 바이트 (4.4 MB) 복사됨, 48.1933 초, 92.2 kB/초 Ramdisk fusing 324+1 레코드 들어옴 324+1 레코드 나감 166006 바이트 (166 kB) 복사됨, 1.93875 초, 85.6 kB/초 U-boot image is fused successfully. Eject SD card and insert it again. success Unmount all : success

Success

이미지를 Write를 합니다.

그리고, SD 부팅 모드로 변경을 합니다. 2번만 ON합니다. Micro SD 카드를 삽입합니다.

u-boot 부팅 후

fdisk -c 0 300 5000 300 fatformat mmc 0:1 fastboot

위와 같이 명령을 입력합니다.

그리고, 리눅스 PC에서 아래와 이미지를 Write합니다.

sudo ./fastboot flash fwbl1 E4412 S.bl1.SMDK.MR3.bin sudo ./fastboot flash bl2 E4412\_S.bl2.SMDK.MR3.bin.signed sudo ./fastboot flash bootloader u-boot.bin sudo ./fastboot flash tzsw E4412\_S.tzsw.SMDK.MR3.bin.signed

sudo ./fastboot flash kernel zImage

sudo ./fastboot flash ramdisk ramdisk-uboot.img

sudo ./fastboot -w

sudo ./fastboot flash system system.img

그럼 업데이트 이미지가 만들어 집니다.

## 3. eMMC 업데이트 하기

eMMC 부팅 모드로 변경합니다. (3, 5번 ON) 만든 Micro SD 카드를 삽입하고 부팅을 합니다. 이때 버튼을 누른 상태에서 리셋 키를 누릅니다. 약 5초간 "Back" 버튼을 누르고 있습니다.